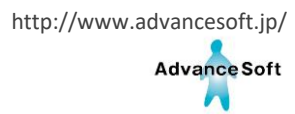

## FOCUS 可視化ソフトウェア ParaView 利用講習会(オンライン)

# 実習受講者の 事前準備

2023年6月作成

Copyright ⓒ2023 AdvanceSoft Corporation. All rights reserved.

1

http://www.advancesoft.jp/

**Advance Soft** 

### 準備:ParaViewのインストール

### 講習会では **ParaView 5.11.1 \*1)**を使用します。

講習会で使用するご自身のPCに、事前インストールをお願いいたします。

#### ParaViewのダウンロードページ

https://www.paraview.org/download/

\*1) すでに他のVer.5.Xをインストール済みの場合は、インストール済みのバージョンでお手元での可視化実習は可能です。 ただしFOCUSスパコンと接続するサーバークライアント機能では、スパコンとPCでバージョンが一致している必要があります。 Ver.5.11.xであれば実習可能です。

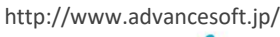

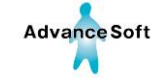

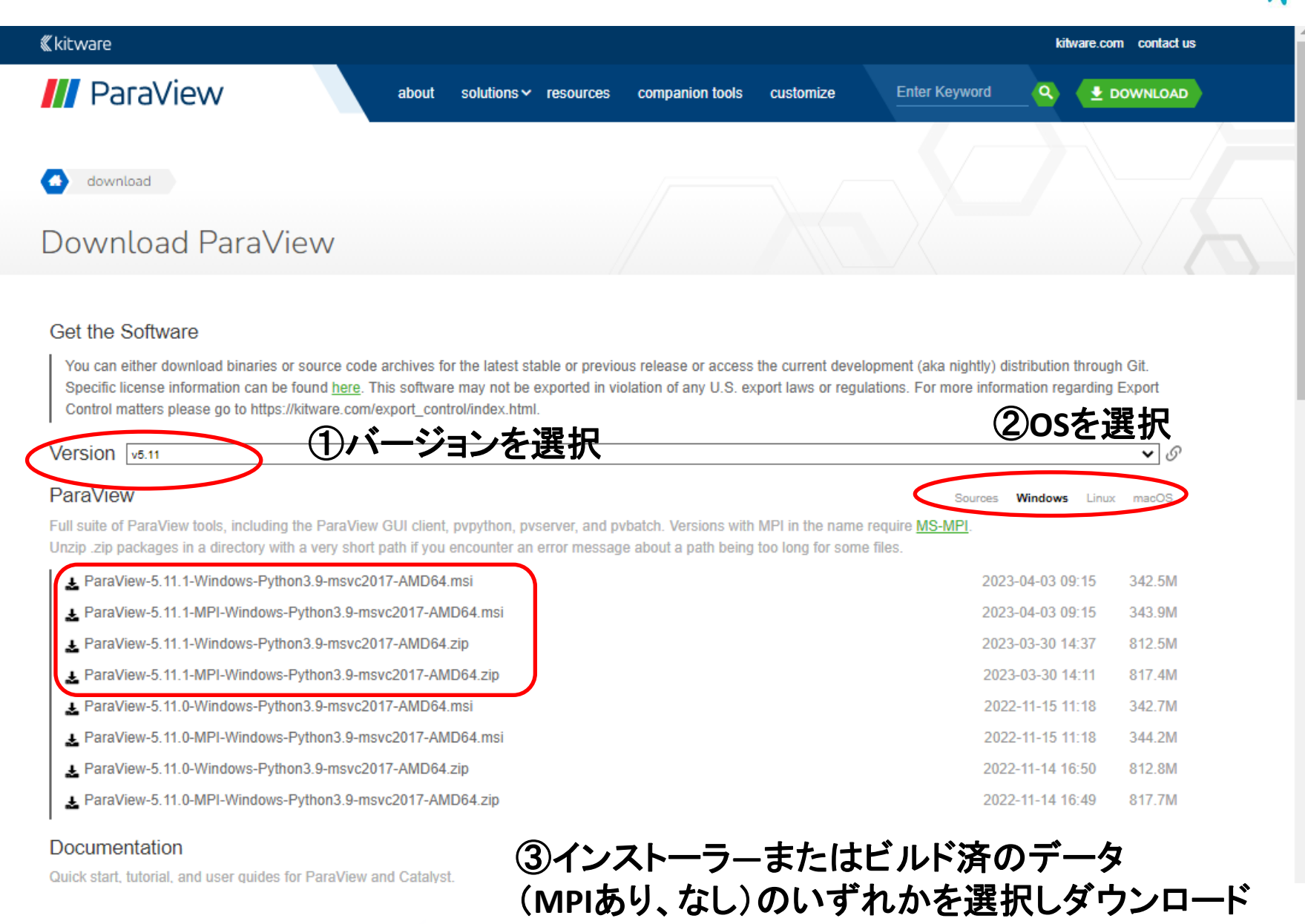

準備:ファイルのダウンロード

- 1. 本講習会受講者用のユーザー名とパスワードを使用し、SSL-VPN接続を行います。
- 2. サーバーより実習で使用するデータをダウンロードします。 ダウンロードには**WinSCP** などをご利用ください。

実習で使用するデータの保存場所 /home1/gleg/share/paraview-seminar/local/data.zip

3. 保存したdata.zipを展開して、データの準備完了です。

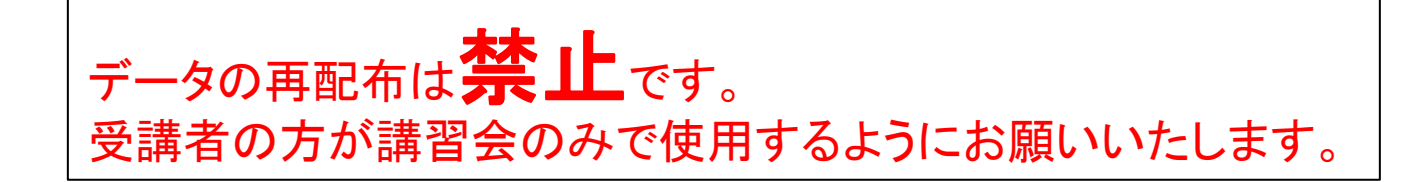

http://www.advancesoft.jp/

**Advance Soft** 

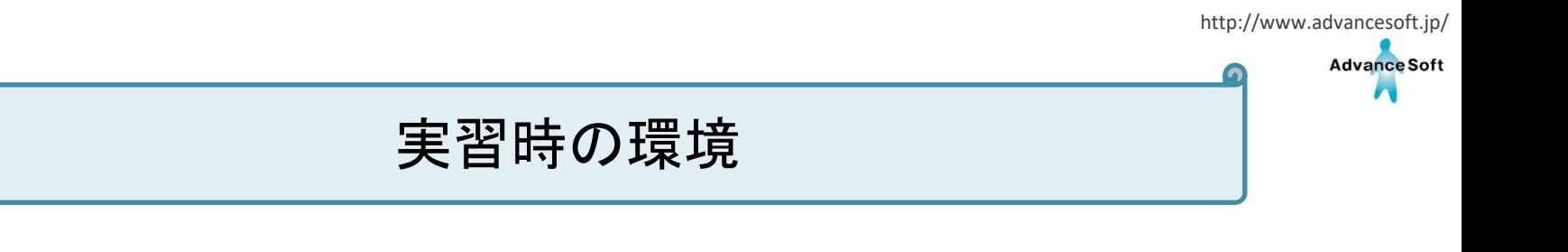

### 複数画面の使用が可能な環境があると、 ParaViewを操作するウィンドウと受講用のウィンドウが 見やすくなります。(必須ではありません)

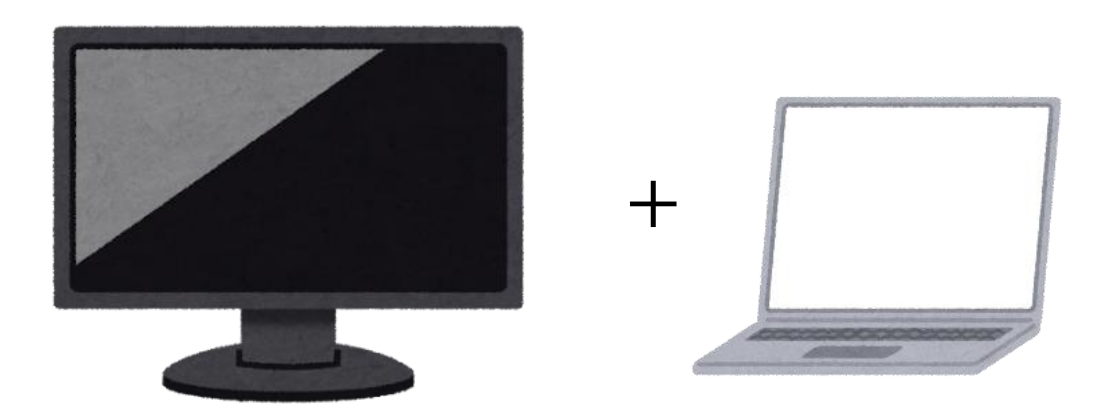

など